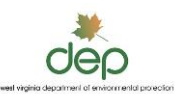

# Instructions - West Virginia DEP Oil and Gas Production Reporting - New for 2016

There are a few changes for the 2017 reporting of 2016 oil and gas production data. Some changes will affect everyone: operators of conventional wells, and operators of wells permitted under the Horizontal Well Act (H6A). Some changes will only affect operators of H6A wells.

#### For ALL Operators:

- The WR-39e form has changed. The columns are now grouped by the substance being reported. This will make data easier to enter, as you now only have to work in the columns that affect you.
- API number will now use the full 10-digit API number, such as 4705100123. Well lists by operator can be downloaded from our web page, instructions are below.

#### For Horizontal H6A Operators Only

- The requirement to report NGL, has now changed to report condensate. It is a change in terminology. The specifics of this reporting are:
	- o Report liquids that are collected near the well head by operator.
	- o If the hydrocarbon types and ratios can be distinguished, report quantities for crude oil and condensate separately.
	- o If these are not distinguishable, report all hydrocarbons as crude oil or condensate, which ever more accurately describes the liquid generated.
	- o Downstream NGL extracted does not need to be reported.
- Produced water is now required to be reported for H6A wells. Produced water is the water generated after the initial 30 day "flowback" period after completion of the well.

That's all the changes. Once you see the new format of the WR-39e, you will see that it is easier, particularly for conventional well operators.

All information needed to report annual production is available on our web pages:

Office of Oil & Gas Main Page:<http://www.dep.wv.gov/oil-and-gas/Pages/default.aspx>

Annual Reporting Page:<http://www.dep.wv.gov/oil-and-gas/rr/Pages/default.aspx>

Well List Page: [Well Search Page](https://apps.dep.wv.gov/oog/wellsearch/wellsearch.cfm?CFID=2126763&CFTOKEN=24770807&jsessionid=9c30226f655f65eb1b9e271c557860781076TR)

Operator ID Lookup Page: [Operator Lookup Page](http://www.dep.wv.gov/oil-and-gas/databaseinfo/Pages/searchoperatorandagentaddress.aspx)

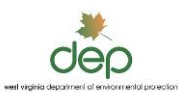

### Instructions:

- 1. Columns. Below is an explanation of information that is to be supplied in the columns.
- 2. Year. Enter the year that production is being reported. Be sure the year is filled in for each line of data. (Cut and paste is a powerful and useful tool.)
- 3. Operator ID. The Operator ID is a number assigned to all oil and gas operators in WV. The Operator ID number will be a 6 or 9 digit number. If you are reporting for more than one operator, you may elect to combine them on one spreadsheet, or make separate files for each Operator ID. If you do not know your Operator ID, you may look it up on the WVDEP webpage at:

<http://www.dep.wv.gov/oil-and-gas/databaseinfo/Pages/default.aspx>

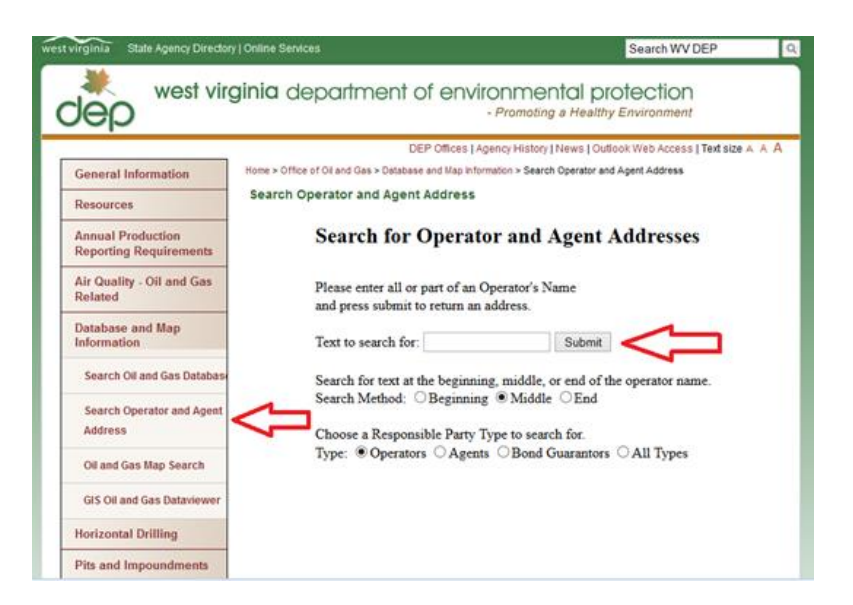

#### Operator Search Result

Click on an Operator Name link to get the Operator's Agent address information

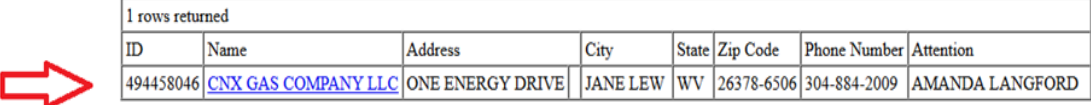

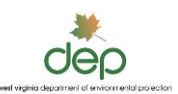

- 4. API Number. Enter the API number of all wells you are reporting on your bond. New this year is the use of the 10 digit API number. All will begin with "47", have three digit county code, and 5 digit well code. Many county codes begin with "0". Below are instructions for downloading a well list. Follow the format of API numbers in example. Do not use dashes, spaces, or well names.
- 5. Monthly Production Data. These data fields have changed this year, they are now arranged in groups by substance; gas, oil, water, and condensate. You only need to supply data that applies to you. Blank spaces will be read as zeros. Units are: gas - MCF (MCF), oil (barrels), condensate (barrels,, and water - barrels. DO NOT use decimals, letters, or negative numbers. If a meter reading indicates a negative number, do not enter a negative number. If a common meter reads several wells, you may divide the production among those wells.
- 6. Condensate Reporting. In 2016 the WV Legislature clarified the former term of NGL and changed this to condensate. If the hydrocarbon types and ratios can be distinguished, report quantities for crude oil and condensate separately. If these are not distinguishable, report all hydrocarbons as crude oil or condensate. Again, only operators of horizontal H6A wells need to report condensate and water.
- 7. Water Reporting. Also in 2016, the WV Legislature passed a rule requiring H6A wells to report produced water. The produced water is water that is generated after the initial 30 day flowback period.
- 8. House Gas Wells. To report production for gas wells whose only production is to feed a home, or consumer, enter 5 MCF gas for each month of the year.
- 9. DO NOT: Add extra columns or rows for additional information, do not add extra columns for well numbers, do not add rows or columns to tally total production, do not add extra rows at the top for header information. The Year, Operator ID and API number is all the information needed to enter the data. Extra lines or columns will require future edits by you to make corrections.
- 10. File Name: Give your file a unique name, such as "XYZ Gas Company Production 2016". In the past we asked that you name the file "production.xls." Please discontinue this practice. a unique file name . DO NOT USE "SPECIAL CHARACTERS" IN THE FILE NAME. Do not use special characters such as " $\&$ ,  $\$\fty$ ,  $\%$ ,  $\frac{1}{2}$ , etc." in the file name. Many company names have an " $\&$ " in them, such as "Smith Oil  $\&$  Gas". Spell out "and". Our database does not like special characters.

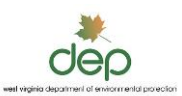

- 11. Data Submittal: There are three methods of submitting your WR-39 data form:
	- a. Electronic Submission System: This is the preferred method of data submittal. Through a web site, you sign up and directly submit the form for automatic processing. Many operators have already used this. If you have not, you can sign up for a login ID and being using the system, web site is: <https://apps.dep.wv.gov/eplogin.cfm>
	- b. Email to WV DEP: You can submit your form via Email to: DEPOOGEP@wv.gov. In the subject line, please say "WR39", such as XYZ Gas Company WR393 2016.
	- c. Paper. We still accept paper copies of WR-39. We are discouraging this method. If you are using a computer to fill out paper copies of the pdf WR-39, we suggest you use a computer to use the WR-39e digital file.

Address: West Virginia Department Of Environmental Protection Office of Oil and Gas 601 57th SE Charleston, WV 25304

12. Sample Email: If you submit by email, please follow the simple guidelines below when are submitting the email, so that we know who sent it, and how to contact you if we need to discuss your submittal:

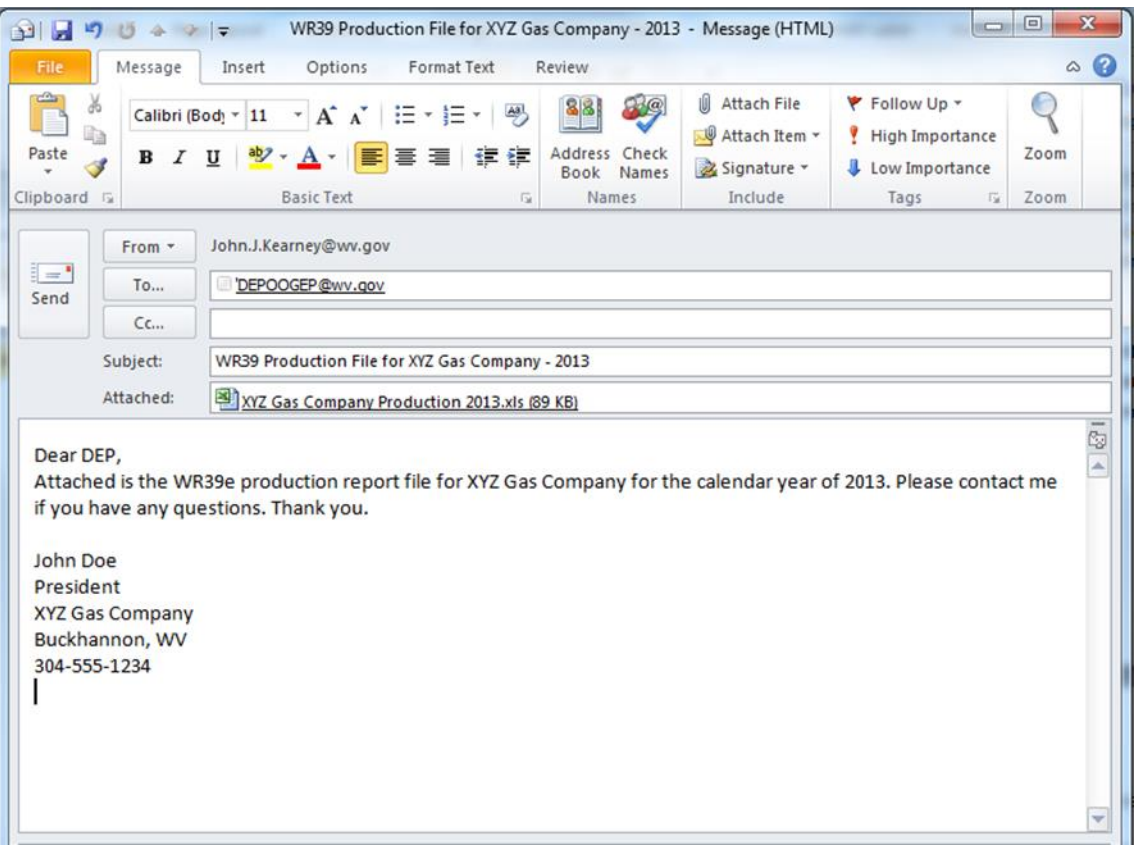

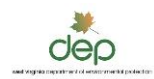

## WR-39e Instructions – WV DEP

Instructions for Downloading a Well List by Operator and How to Fill Out the WR-39e.

- 1. If you have an Excel list of your wells, skip down to Step 12
- 2. To get a list of your wells from the WVDEP database, Open DEP Office of Oil and Gas web page. <http://www.dep.wv.gov/oil-and-gas/Pages/default.aspx>
- 3. Click "Database and Map Information"
- 4. Click "Search Oil and Gas Database"
- 5. Click "Search for Oil and Gas Wells"

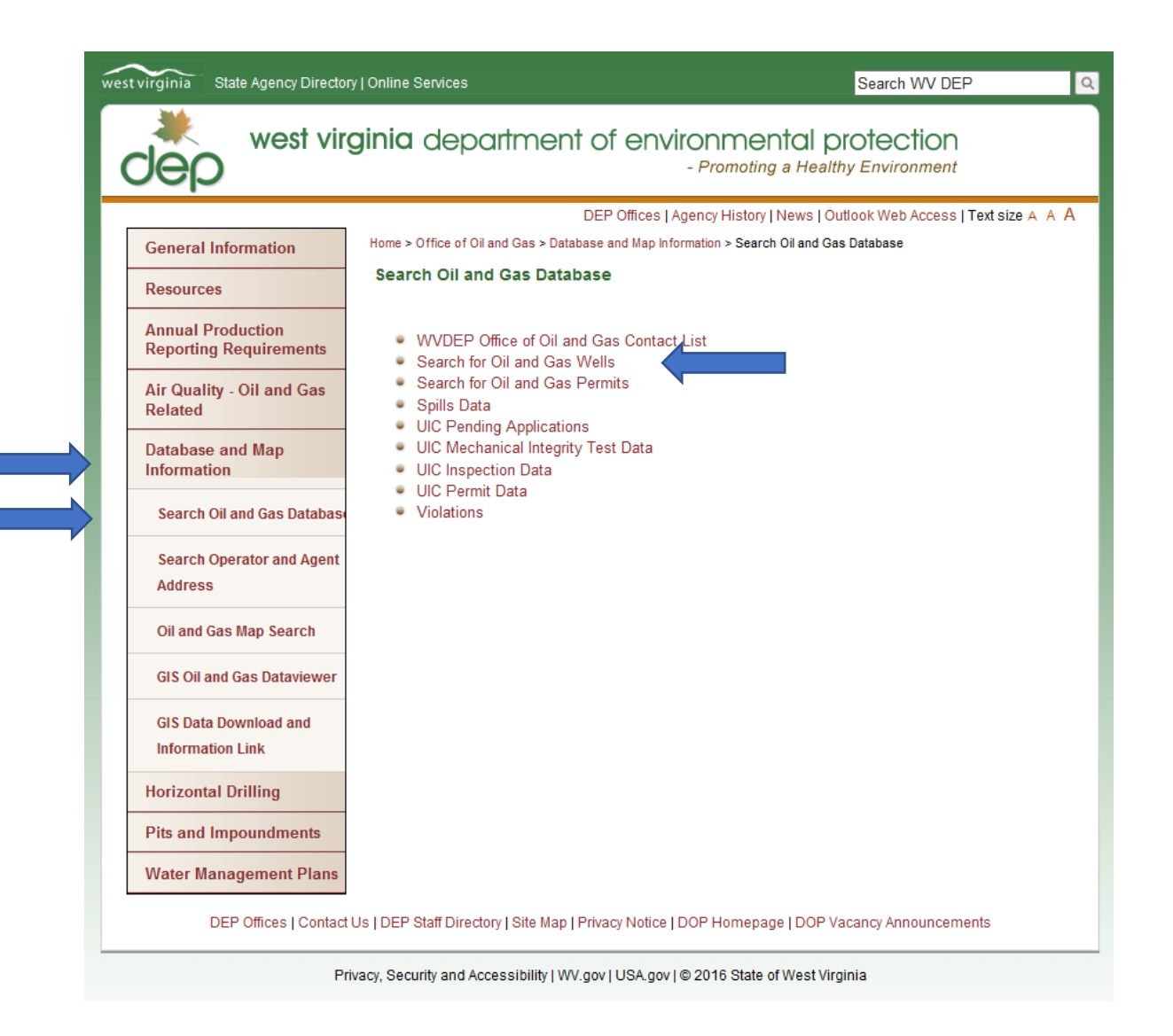

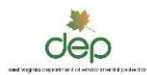

This screen appears:

- 6. Enter your company name in the Operator Name box
- 7. On the bottom right, in Output box, choose "Excel"
- 8. Hit Retrieve at the top.
- 9. After hitting Retrieve, it will ask you to save, save the file on your computer.

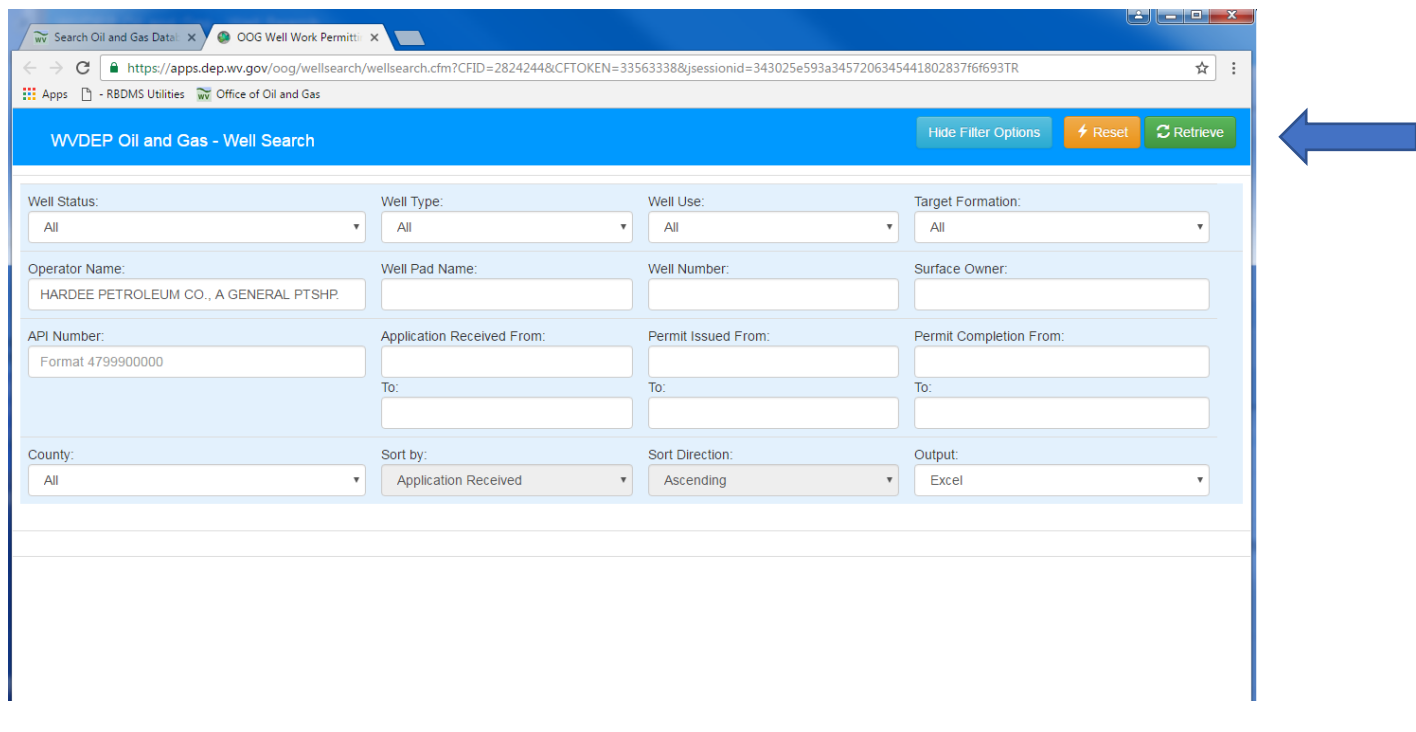

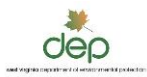

10. After saving, open the file. You can now cut and paste your well list into the WR-39e form. 11. Select the API numbers, choose Copy.

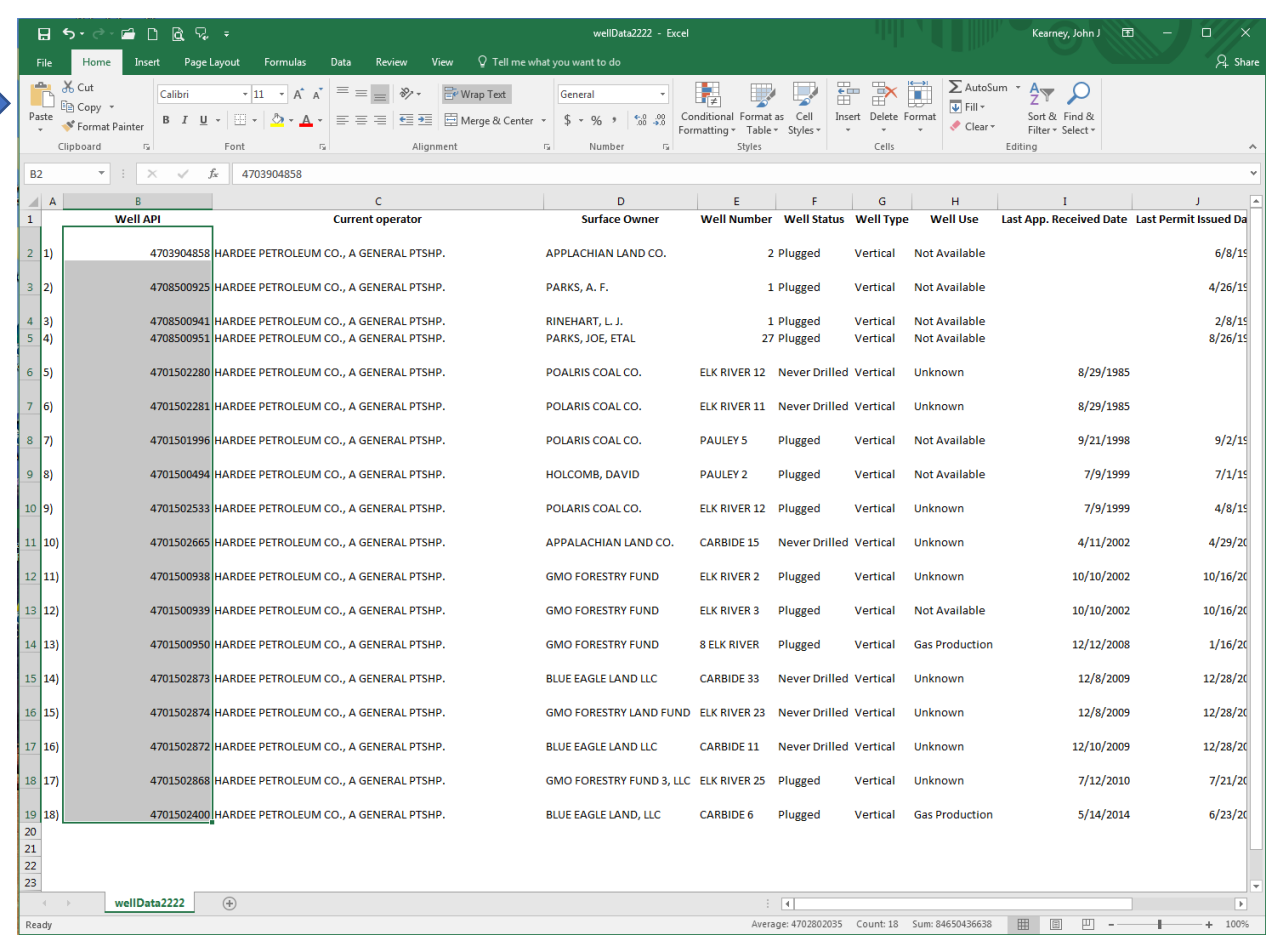

 $\mathcal{L}^{\text{max}}_{\text{max}}$ 

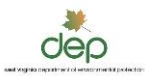

### 12. Open the WR-39e form, then paste the API numbers in the API column of WR-39e.

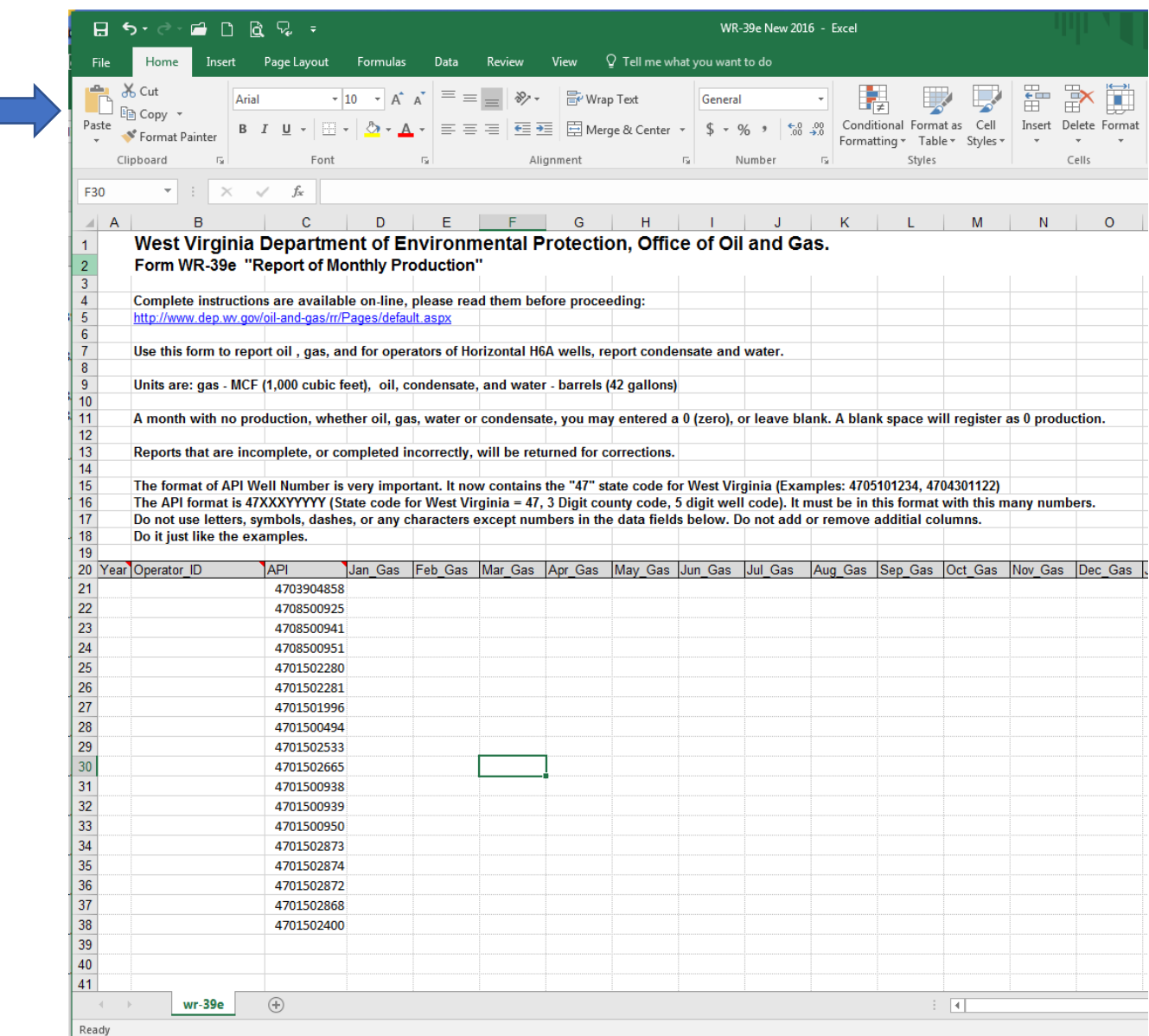

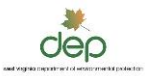

#### 13. You can now enter the Year, Operator ID, and begin to enter your production data

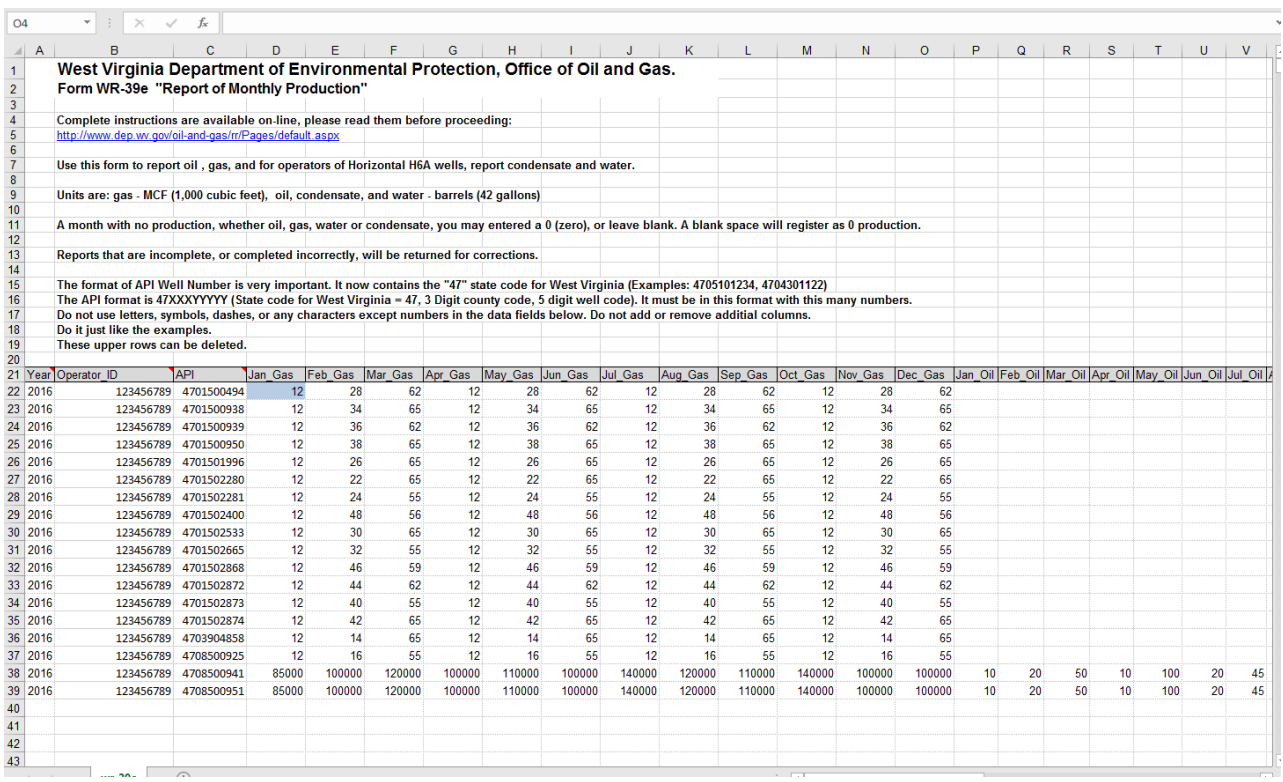

- 14. In the example above, the upper set of wells represent conventional wells that only produce gas, there is no oil data to enter, and no requirement to report water or condensate. Only gas will be registered by the database. The bottom two wells represent horizontal H6A wells. They are reporting gas, oil, water, and condensate in the columns to the right.
- 15. If all your wells are NOT listed on the report generated from our database, that means all your wells are not listed on your bond in our records. Or if there is a well on the list that is NOT yours, then that well is listed incorrectly. In either case, contact the Office of Oil and Gas to make corrections and properly transfer wells. You can enter missing API or take them off, pending correction of your well list at DEP.
- 16. It is a good idea to sort your wells numerically by API. That is also easy to do. Put the curser in a box with one of the API numbers, and click the "Sort & Filter" button in the upper right. It will ask you to sort ascending or descending, choose ascending, and it will reorder everything by API.
- 17. Computer Tip: This WR-39 form is 51 columns wide. To make data entry easier in the farthest column, you can use "Freeze Pane" to leave the API column visible while you

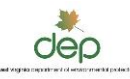

scroll to the right to enter data. Just put your curser in the first box of data at "Jan Gas", (as shown above in the blue box) at the top, choose View, the Freeze Pane. That will lock those columns while you scroll, see below.

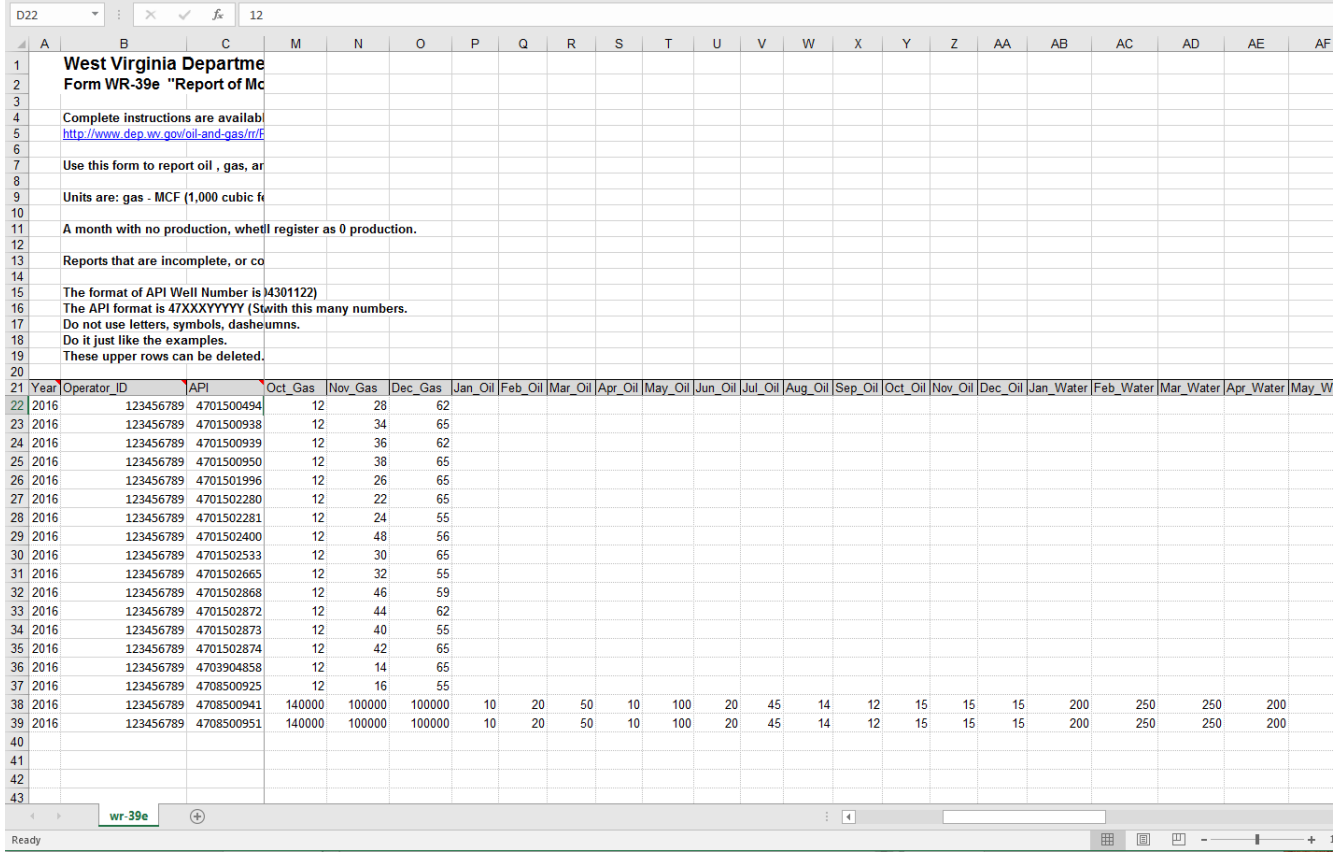

- 18. Save the file as described in other instructions, "XYZ Gas Comp WR39 2016".
- 19. You are now ready to submit your data.
- 20. The example below shows a basic completed WR-39e. The top rows are data representing typical conventional wells that are only reporting gas production. The last two wells represent H6A wells, that are reporting gas, oil, water, and condensate.

![](_page_10_Picture_706.jpeg)

![](_page_11_Picture_141.jpeg)